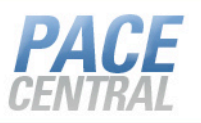

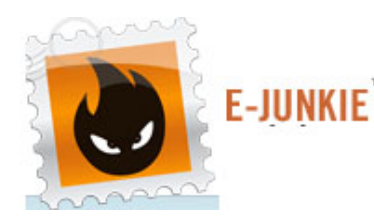

**Easy online store set up with E-junkie**

E-junkie.com offers an inexpensive, easy way to set up a basic License Code store to allow free distribution, or sales. This will allow you to distribute both License Codes and software files to your end-users with minimal effort. **You will need to have an active PayPal account.**

## **To get started:**

1. Log in to PACE Central and create a code batch. Once created, keep the License Codes to be uploaded to E-junkie.

*To learn more about creating code batches, please log in to PACE Central and read the help document entitled, "License Code Guide".*

2. Create an account with E-junkie at http://www.e-junkie.com https://www.e-junkie.com/ej/register.php

A basic, \$5.00 per month account will allow you to post 10 products and use 50mb of storage space at E-junkie.

3. Once logged in to E-junkie, click "add product"

**ES MANAGE PRODUCTS** 

· Add Product

- · View/Edit/Delete Products
- · Get BUY NOW/CART buttons for your products

 $\color{green}\widehat{\mathbin{\triangleright}}$  manage your seller accoul

- · Edit Profile
- Edit Account Preferences
- · Edit Payment Preferences
- 4. Follow E-junkie's instructions for product setup (see http://www.ejunkie.com/ej/help.htm). For your License code setup, ensure "Send stored codes" and "inventory control" are checked. This will use your License Codes one by one, and stop issuing them when they run out. You would then have to add more codes. If you plan to send a file at the same time as a License code, also be sure to check "Single File Download".

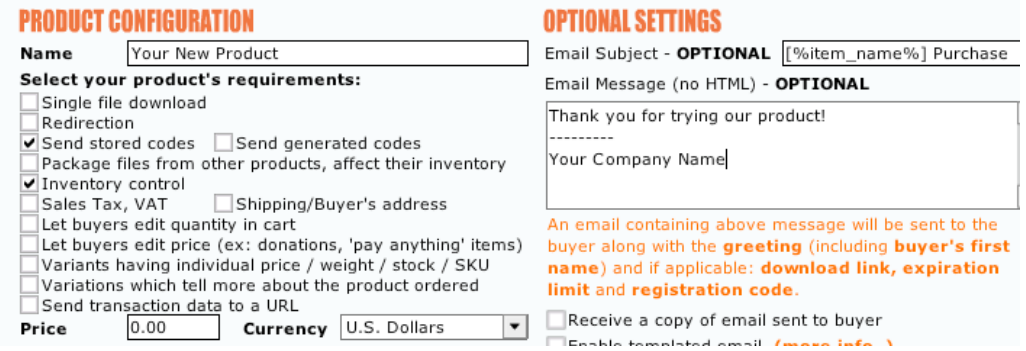

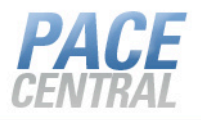

5. Copy and paste your License Codes into the "PIN/Registration" Box. Include ONLY the License Code numbers and no other information.

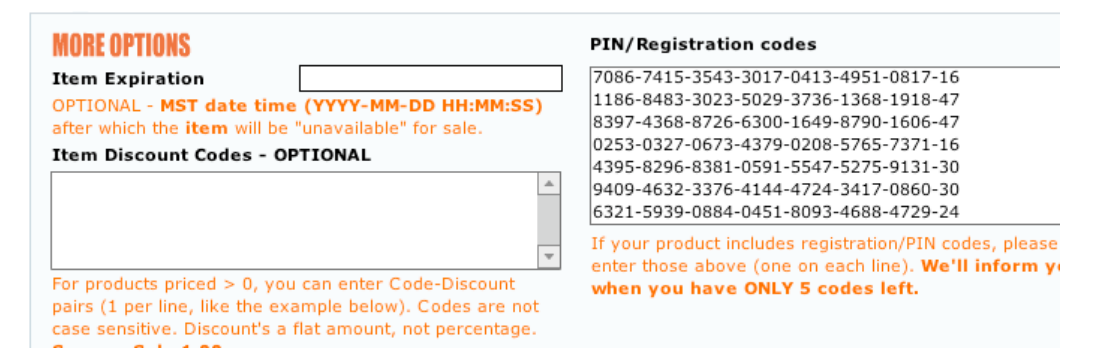

- 6. Add a message in the "Message HTML" box if you'd like a message to display after checkout (see http://www.e-junkie.com/ej/help.htm)
- 7. Copy the code in the first box and paste it anywhere in your web page code that you'd like an "add to cart" button.

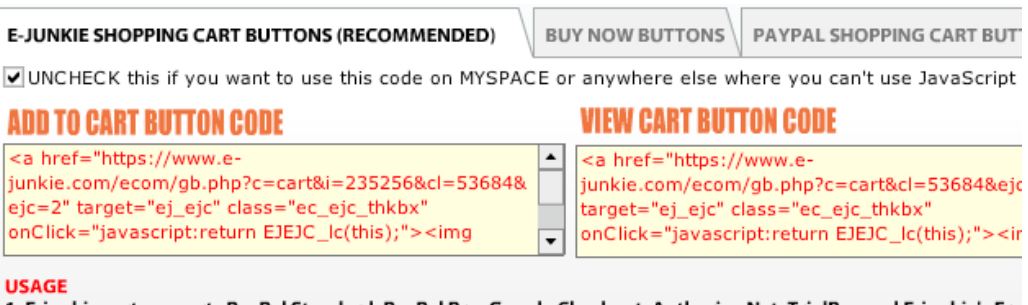

1. E-junkie cart supports PayPal Standard, PayPal Pro, Google Checkout, Authorize.Net, TrialPay and E-junkie's Fre 2. You need ONE VIEW CART button on ALL pages which have an ADD TO CART button.

Use the code in the second box to add a "view cart" button to your web page code.

E-junkie will handle the rest of the process. A pop-up shopping cart will appear and collect the checkout information and deliver your codes/files.

**NOTE: If you are simply issuing free demo code/files, then there is no need to add a price to your product/s. You will need a PayPal account, however, since this is how E-junkie bills for their services. All of your free checkouts will show as checkouts with E-junkie, but will not be processed by PayPal.**